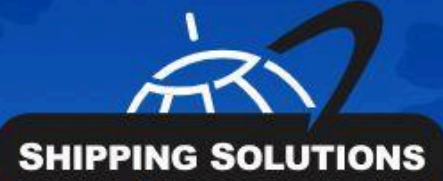

# **SHIPPING<br>SOLUTIONS®**

export documentation software

# **SUMMARY OF EXPORT DOCUMENTS**

oth docum

ion softwar<sub>e</sub>

# Table of Contents

#### **About Shipping [Solutions®](#page-3-0)**

Software [Overview](#page-4-0)

#### **Summary of Export [Documents](#page-5-0)**

Air [Waybill](#page-5-1) Australia FTA [Certificate](#page-6-0) of Origin (C, P, E) [Bank](#page-6-1) Draft (C, P, E) [CAFTA-DR](#page-6-2) Certificate of Origin (C, P, E) Canada [Customs](#page-6-3) Invoice (C, P, E) [CARICOM](#page-7-0) Invoice (C, P, E) [Certificate](#page-7-1) of Origin (Generic) (C, P, E) Chile FTA [Certificate](#page-7-2) of Origin (C, P, E) Colombia TPA [Certificate](#page-7-3) of Origin (C, P, E) [Commercial](#page-8-0) Invoice [Dangerous](#page-8-1) Goods IATA (P, E) [Dangerous](#page-9-0) Goods IMO (P, E) Dangerous Goods Lithium Battery [Declaration](#page-9-1) (P, E) Dock [Receipt](#page-9-2) (C, P, E) Inland Bill of [Lading](#page-10-0) (C, P, E) Japan FTA [Certificate](#page-10-1) of Origin (C, P, E) Korea FTA [Certificate](#page-10-2) of Origin (C, P, E) [Non-Dangerous](#page-10-3) Goods (P, E) Ocean Bill of [Lading](#page-11-0) [Packing](#page-12-0) List (C, P, E) Panama TPA [Certificate](#page-12-1) of Origin (C, P, E) Peru TPA [Certificate](#page-12-2) of Origin (C, P, E) [Proforma](#page-12-3) Invoice Security [Endorsement](#page-13-0) (C, P, E) [Shipment](#page-13-1) Log (P, E) Shipper's Letter of [Instruction](#page-13-2) (C, P, E) Singapore FTA [Certificate](#page-14-0) of Origin (C, P, E) USMCA [Certification](#page-14-1) of Origin (C, P, E) Incoterms® 2020

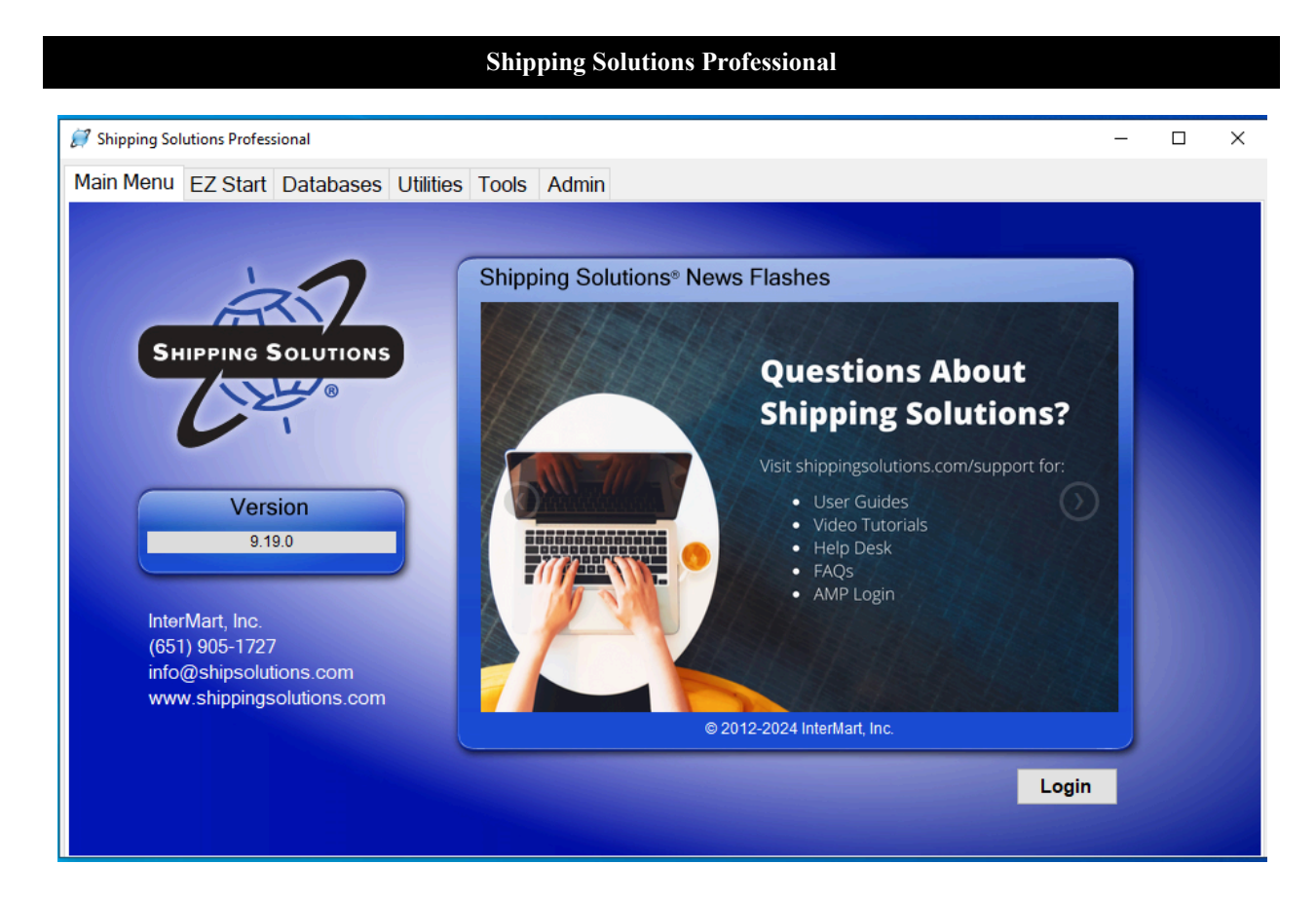

# <span id="page-3-0"></span>About Shipping Solutions ®

Congratulations on your decision to use Shipping Solutions, America's #1 selling export documentation and compliance software. Shipping Solutions is used by thousands of exporters who save time and money every time they prepare a new export shipment.

We are proud to offer three versions of Shipping Solutions: Classic, Professional and Enterprise. Shipping Solutions Classic is a great tool for small companies to begin preparing their export documents faster, easier and cheaper than they ever thought possible.

In addition to providing all the same features as the Classic version, Shipping Solutions Professional gives you more—more forms, more ways to share data and forms, and more ways to ensure that your exports comply with export regulations.

Shipping Solutions Enterprise includes all the features and functionality of the Professional version along with the ability to install the client software on an unlimited number of user's computers.

This User Guide explains the installation and use of the Shipping Solutions Classic, Shipping Solutions Professional, and Shipping Solutions Enterprise software.

The features described in this User Guide that are only found in the Shipping Solutions Professional and Shipping Solutions Enterprise versions are clearly marked as Shipping Solutions Professional version only. All screenshots are taken from Shipping Solutions Professional.

# <span id="page-4-0"></span>Software Overview

Whether you are an experienced exporter, an experienced computer user, or inexperienced at both, Shipping Solutions is the easy way to enter your export orders and complete your standard export documents.

By utilizing the program's extensive databases and the EZ Start screens, you can reduce the time it takes to enter your export information by up to or more than 80 percent. And because the software allows you to print standard export forms on plain paper from your inkjet or laser printer, it eliminates the need to purchase and stock expensive pre-printed forms.

With Shipping Solutions, you simply enter your export information on the EZ Start screens, select the documents you need to print, and in a matter of just a few minutes your paperwork is done and your products are ready to ship.

To make the program even easier to use, Shipping Solutions allows you to key in or import your product information, customer information, and all the intermediate consignees, forwarding agents and other miscellaneous contacts you ever use into separate databases. For even more efficient use, you can import orders into Shipping Solutions Professional from almost any accounting, order entry, or ERP system.

Current subscribers to the Shipping Solutions Professional Annual Maintenance Program (AMP) can also check to see what documents they need to produce for exporting to specific countries, check the parties in their transaction against the various government and United Nations restricted party lists, and check their products against U.S. Export Regulations to determine if they need to apply for an export license.

**Please Note:** After completing your export documents, you must carefully review the printed form(s) before use. Because Shipping Solutions does not restrict or limit the way you enter information into each field, InterMart, Inc. cannot and does not in any way guarantee the accuracy of the completed forms. InterMart strongly recommends that everyone involved in export documentation get thorough and complete training from government or private training companies.

# <span id="page-5-0"></span>Summary of Export Documents

Shipping Solutions export document and compliance software puts dozens of export documents at your fingertips. The following summary includes:

- A description of each document available on the **EZ Start-Preview/Print/Email** screen.
- Charts explaining the differences if there is more than one version of the document.
- What version includes each document (C for Classic, P for Professional, E for Enterprise).
- The **EZ Start** screens where the data is entered to complete each document.
- Whether a document is also available in the Consolidation Utility of Professional and Enterprise.

You'll find a more complete description of the various export documents in our free whitepaper: *The Beginner's Guide to Export Documents*: [www.shippingsolutions.com/whitepaper-beginners-guide-to-export-forms](http://www.shippingsolutions.com/whitepaper-beginners-guide-to-export-forms).

# <span id="page-5-1"></span>Air Waybill

An air waybill serves as a contract between the exporter and the air carrier or its agent to transport merchandise as specified by the shipper. It serves as a receipt for the cargo and a contract stating where to deliver the goods, freight charges to be paid, and who the goods are to be consigned to.

To complete the document, the contact names and addresses are entered on the **EZ Start-Contacts** screen. The ITN number or AES exemption statement is entered on the **EZ Start-EEI screen**. The line items and all other fields come from the **EZ Start-Air Waybill** screen.

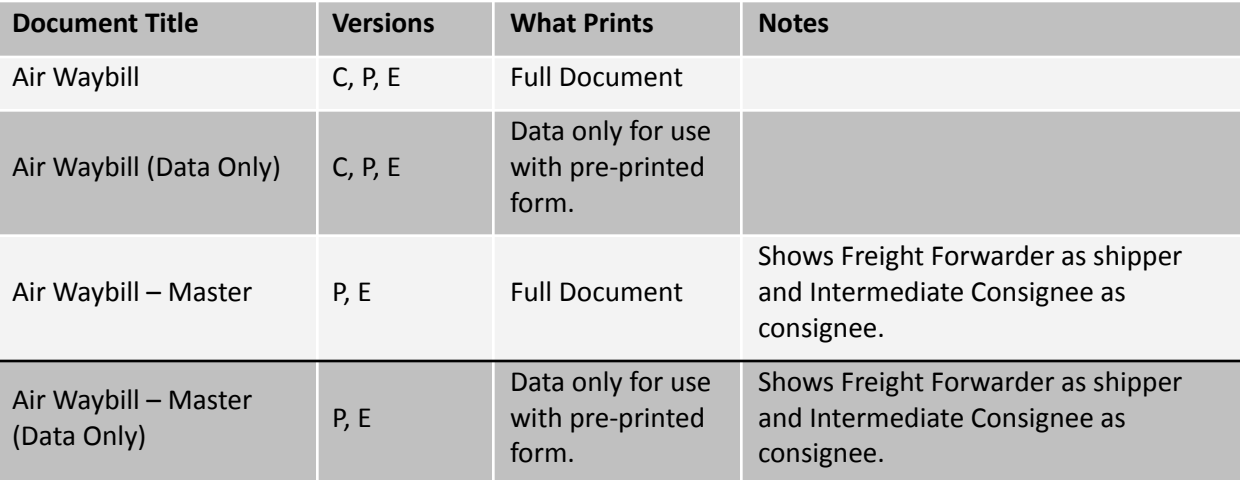

# <span id="page-6-0"></span>Australia FTA Certificate of Origin (C, P, E)

The Australia Free Trade Agreement (FTA) Certificate of Origin is used for shipments between the United States and Australia that qualify for preferential duties and taxes under the free trade agreement.

To complete the document, the contact names and addresses can be entered on the **EZ Start-Contacts** screen. The line items are pulled from the **EZ Start-Product Detail** screen, and the rest of the fields are entered on the **EZ Start-Free Trade Agreements** screen.

This document is also available in the Consolidation Utility of Professional and Enterprise.

# <span id="page-6-1"></span>Bank Draft (C, P, E)

A bank draft is a negotiable instrument containing an unconditional order to pay a sum of money from the drawer to the drawee. It must be signed by the drawer. A bank draft can also include a remittance letter containing complete instructions for payment.

All the fields on the two bank draft documents are entered on the **EZ Start-Bank Draft** screen.

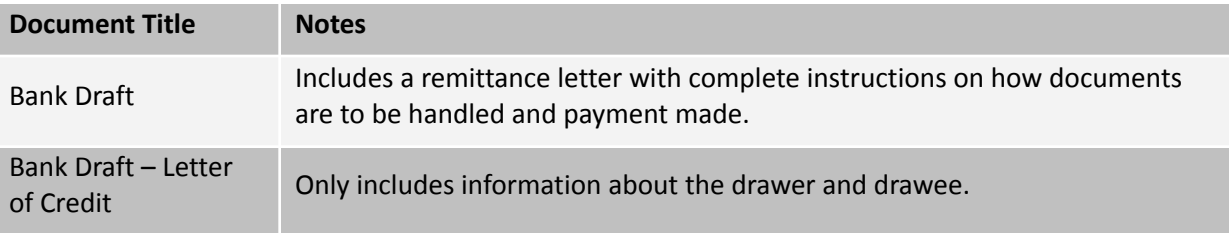

# <span id="page-6-2"></span>CAFTA-DR Certificate of Origin (C, P, E)

The CAFTA-DR Certificate of Origin is used for shipments between the United States and the Central American countries of El Salvador, Guatemala, Honduras, Nicaragua and Costa Rica as well as the Dominican Republic if the goods qualify for preferential duties and taxes under the free trade agreement.

To complete the document, the contact names and addresses can be entered on the **EZ Start-Contacts** screen. The line items are pulled from the **EZ Start-Product Detail** screen, remarks are entered on the **EZ Start-Invoices** screen, and the rest of the fields are entered on the **EZ Start-Free Trade Agreements** screen.

This document is also available in the Consolidation Utility of Professional and Enterprise.

# <span id="page-6-3"></span>Canada Customs Invoice (C, P, E)

Commercial shipments to Canada, regardless of mode of transport, which are valued at over \$2,500 (Canadian funds), are not classified under HTUSA Chapter 9810 (Importations of religious, educational, scientific and other institutions), and are subject to duties and sales taxes, should be accompanied by a Canada Customs Invoice. The invoice must contain all the information currently required by Canada Customs Regulations and can be prepared either by the exporter or importer or their agents.

To complete the document, all the contacts names and addresses can be entered on the **EZ Start-Contacts** screen. The line item information is entered on the **EZ Start-Product Details** screen. Transportation-related information is entered on the **EZ Start-Carriers and Ports** screen, the PO number and any special instructions are entered on the **EZ Start-Invoices** screen, and the rest of the information pulls from the **EZ Start-Canada Customs Invoice** screen.

This document is also available in the Consolidation Utility of Professional and Enterprise.

# <span id="page-7-0"></span>CARICOM Invoice (C, P, E)

The CARICOM Invoice is used when exporting goods from the U.S. to one of the 15 Caribbean countries that belong to the Caribbean Community & Common Market trade agreement. The CARICOM members are: Antigua & Barbuda, Bahamas, Barbados, Belize, Dominica, Grenada, Guyana, Haiti, Jamaica, Montserrat, Saint Lucia, St Kitts & Nevis, St Vincent & the Grenadines, Suriname, and Trinidad & Tobago.

To complete the document, all the contact names and addresses can be entered on the **EZ Start-Contacts** screen. The line item information is entered on the **EZ Start-Product Details** screen, and transportation-related information is entered on the **EZ Start-Carriers and Ports** screen. Invoice information and fees are entered on the **EZ Start-Invoices** screen, and the rest of the information pulls from the **EZ Start-Caricom Invoice** screen.

# <span id="page-7-1"></span>Certificate of Origin (Generic) (C, P, E)

A generic certificate of origin is used to certify to the importer where the goods were manufactured. Unlike the USMCA Certification of Origin, which only pertains to the U.S., Canada and Mexico, or the CAFTA-DR Certificate of Origin, which only pertains to the U.S. and a group of Central American nations, the generic certificate of origin can be used for any country you are exporting to. Virtually every country in the world considers the origin of imported goods when determining what duty to assess.

To complete the document, enter the exporter and importer on the **EZ Start-Contacts** screen. The line items come from the **EZ Start-Product Details** screen, any special instructions can be entered on the **EZ Start-Invoices** screen, and the rest of the information is entered on the **EZ Start-Generic Certificate of Origin** screen.

This document is also available in the Consolidation Utility of Professional and Enterprise.

# <span id="page-7-2"></span>Chile FTA Certificate of Origin (C, P, E)

The Chile FTA Certificate of Origin is used for shipments between the United States and Chile if the goods qualify for preferential duties and taxes under the free trade agreement.

To complete the document, the contact names and addresses can be entered on the **EZ Start-Contacts** screen. The line items are pulled from the **EZ Start-Product Detail** screen, and the rest of the fields are entered on the **EZ Start-Free Trade Agreements** screen.

This document is also available in the Consolidation Utility of Professional and Enterprise.

# <span id="page-7-3"></span>Colombia TPA Certificate of Origin (C, P, E)

The Colombia Trade Promotion Agreement (TPA) Certificate of Origin is used for shipments between the United States and Colombia if the goods qualify for preferential duties and taxes under the free trade agreement.

To complete the document, the contact names and addresses can be entered on the **EZ Start-Contacts** screen. The line items are pulled from the **EZ Start-Product Detail** screen, remarks are entered on the **EZ Start-Invoices** screen, and the rest of the fields are entered on the **EZ Start-Free Trade Agreements** screen.

This document is also available in the Consolidation Utility of Professional and Enterprise.

# <span id="page-8-0"></span>Commercial Invoice

The Commercial Invoice is a bill of goods from the seller to the buyer. It is the primary shipping document used by customs worldwide for commodity control and valuation.

To complete the document, the contact names and addresses can be entered on the **EZ Start-Contacts** screen. The transportation-related information comes from the **EZ Start-Carriers and Ports** screen. The line items come from the **EZ Start-Product Detail** screen, and the rest of the information comes from the **EZ Start-Invoices** screen.

These documents are also available in the Consolidation Utility of Professional and Enterprise.

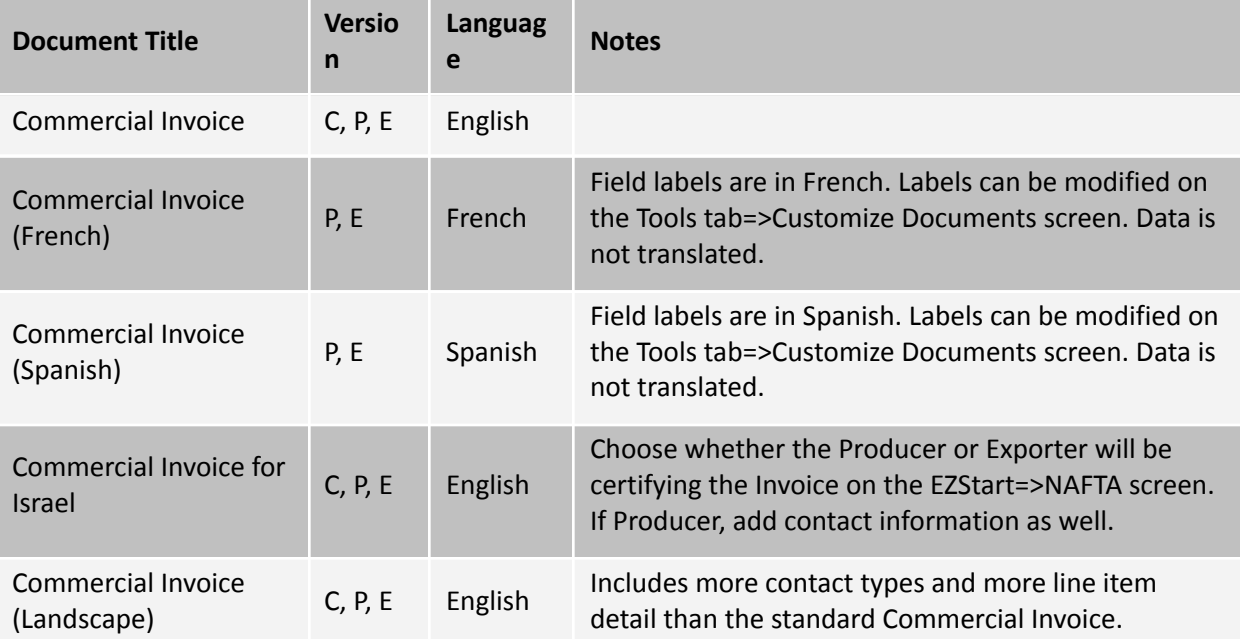

# <span id="page-8-1"></span>Dangerous Goods IATA (P, E)

If your item is considered a dangerous good (DG) by the International Air Transport Association (IATA), you can prepare the proper document for your air shipment using Shipping Solutions.

To complete the documents, enter the contact names and addresses on the **EZ Start-Contacts** screen. The line items are added on the **EZ Start-Product Detail** screen but additional items can be added on the **EZ Start-Dangerous Goods IATA** screen. The commercial invoice number is entered on **the EZ Start-Invoices** screen, and the air waybill number is entered on the **EZ Start-Air Waybill** screen. The remaining information is entered on the **EZ Start-Dangerous Goods IATA** screen.

The chart below outlines the various Dangerous Goods IATA documents.

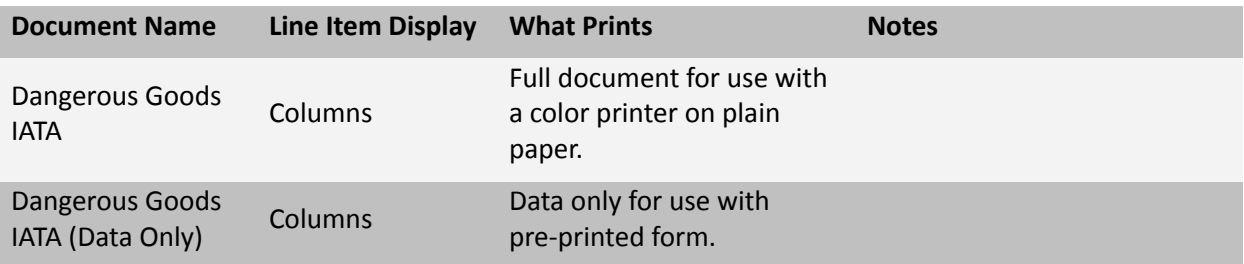

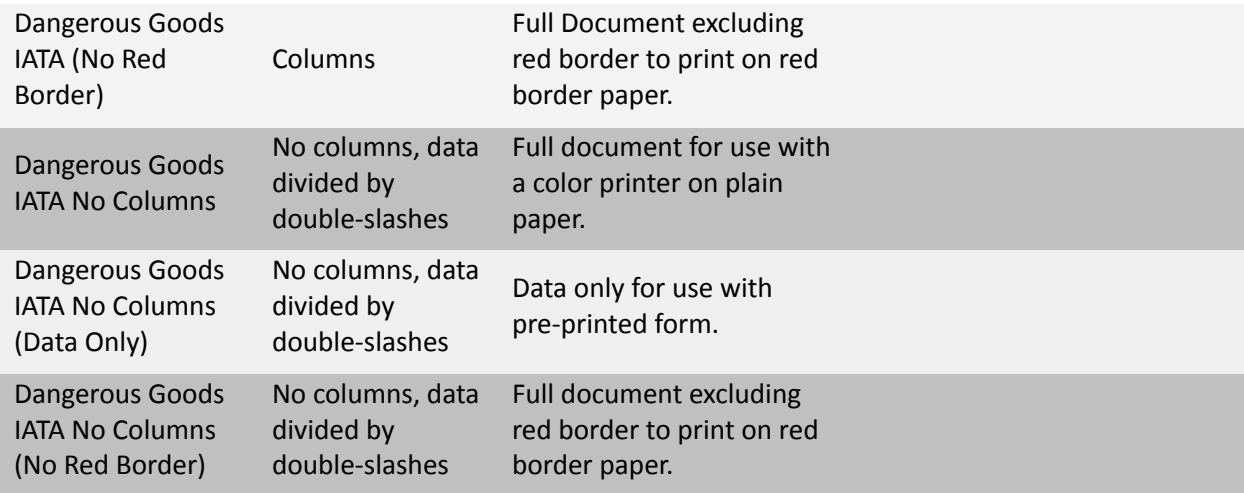

## <span id="page-9-0"></span>Dangerous Goods IMO (P, E)

If your item is considered a dangerous good (DG) by the International Maritime Organization (IMO) you can prepare the proper document for your vessel or ground shipments using Shipping Solutions.

To complete the document, enter the contact names and addresses on the **EZ Start-Contacts** screen. The line items are added on the **EZ Start-Product Detail** screen but additional items can be added on the **EZ Start-Dangerous Goods IMO** screen. The remaining information is entered on the **EZ Start-Dangerous Goods IMO** screen.

The chart below explains the various Dangerous Goods IMO documents.

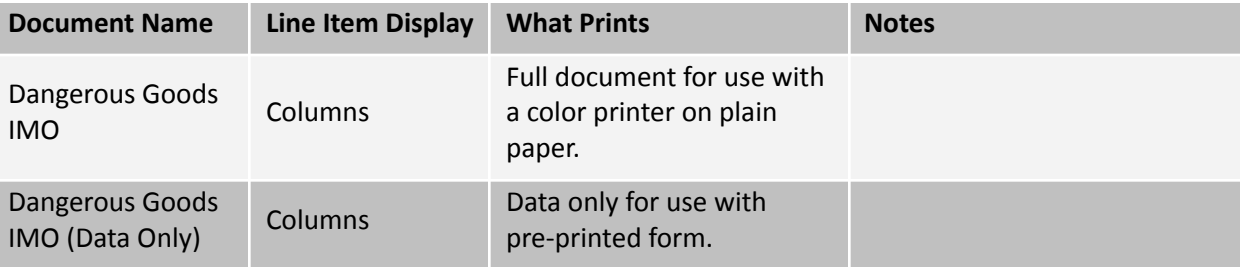

# <span id="page-9-1"></span>Dangerous Goods Lithium Battery Declaration (P, E)

To complete the Dangerous Goods Lithium Battery Declaration, complete the information on the EZ Start-Dangerous Goods-Lithium Battery Declaration screen. The only data not pulled from that screen is the name, address and phone number of the shipper, which is pulled from the EZ Start-Contacts screen, Exporter record.

# <span id="page-9-2"></span>Dock Receipt (C, P, E)

The dock receipt acts as proof of delivery of the cargo to the carrier in good condition when an inland carrier is used to move the goods to a port for export.

To complete the document, enter the contact information on the **EZ Start-Contacts** screen, any special instructions on the **EZ Start-Invoices** screen, and the transportation-related information on the **EZ Start-Carriers and Ports** screen. The source of the line items depends on which document you choose (see chart below). The rest of the information is entered on the **EZ Start-Ocean Bill of Lading** screen.

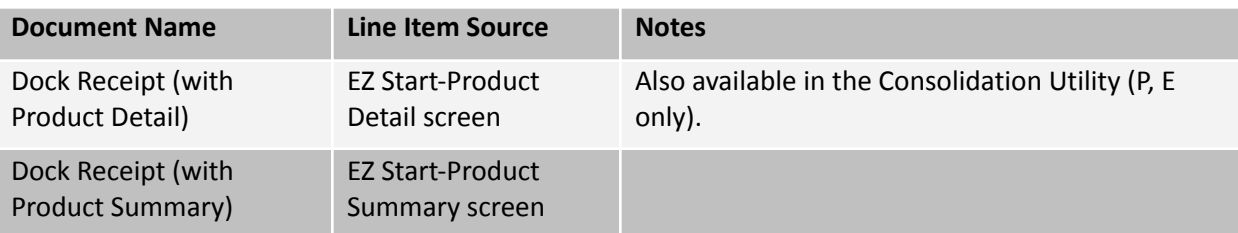

# <span id="page-10-0"></span>Inland Bill of Lading (C, P, E)

An inland bill of lading is a contract of carriage between the shipper and carrier that is used within the United States to move the goods to the port for export.

To complete the document, enter the contact information on the **EZ Start-Contacts** screen. The source of the line items depends on which document you choose (see chart below). The rest of the information is entered on the **EZ Start-Inland Bill of Lading** screen.

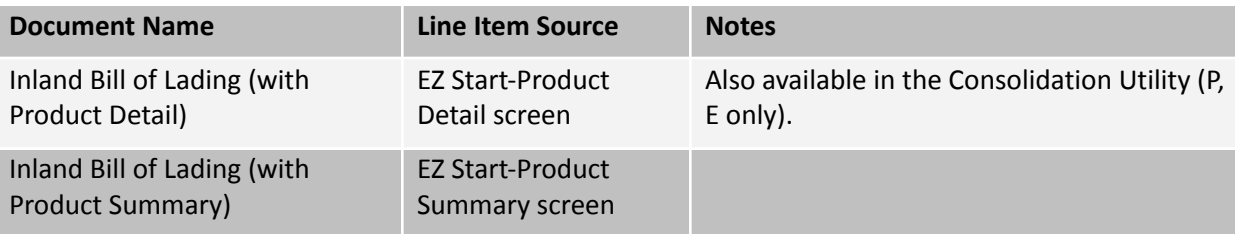

# <span id="page-10-1"></span>Japan FTA Certificate of Origin (C, P, E)

The Japan Certificate of Origin is used for shipments between the United States and Japan if the goods qualify for preferential duties and taxes under the free trade agreement.

To complete the document, the contact names and addresses can be entered on the **EZ Start-Contacts** screen. The line items are pulled from the **EZ Start-Product Detail** screen, remarks are entered on the **EZ Start-Invoices** screen, and the rest of the fields are entered on the **EZ Start-Free Trade Agreements** screen.

This document is also available in the Consolidation Utility of Professional and Enterprise.

# <span id="page-10-2"></span>Korea FTA Certificate of Origin (C, P, E)

The Korea Certificate of Origin is used for shipments between the United States and Korea if the goods qualify for preferential duties and taxes under the free trade agreement.

To complete the document, the contact names and addresses can be entered on the **EZ Start-Contacts** screen. The line items are pulled from the **EZ Start-Product Detail** screen, remarks are entered on the **EZ Start-Invoices** screen, and the rest of the fields are entered on the **EZ Start-Free Trade Agreements** screen.

This document is also available in the Consolidation Utility of Professional and Enterprise.

# <span id="page-10-3"></span>Non-Dangerous Goods (P, E)

If an item could be suspected of being a dangerous good but actually does not meet the criteria of a dangerous good as defined by IATA or IMO, you may want to include a Non-Dangerous Good document to relieve any suspicion.

To complete the document, the contact names and addresses can be entered on the **EZ Start-Contacts** screen. Enter the air waybill number (if applicable) on the **EZ Start-Air Waybill** screen, and enter the order number on the **EZ Start-Invoices** screen. All other fields are entered on the **EZ Start-Non-Dangerous Goods** screen.

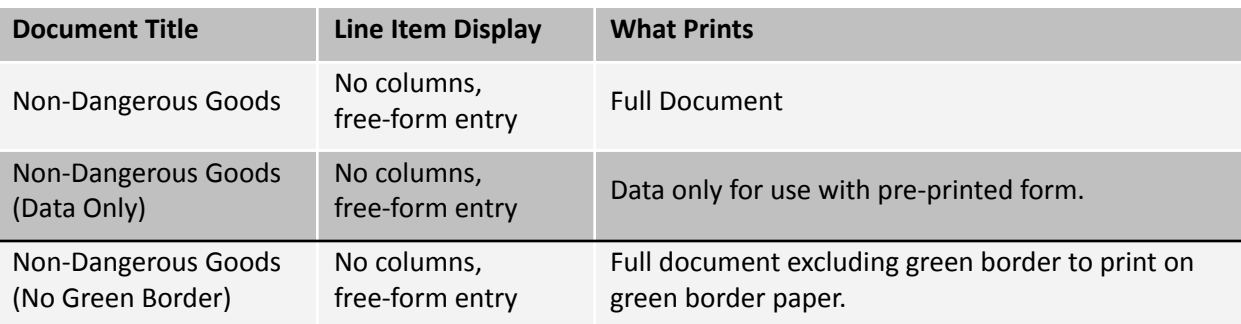

# <span id="page-11-0"></span>Ocean Bill of Lading

An ocean bill of lading serves as a contract between the exporter and the ocean carrier or its agent to transport merchandise as specified by the shipper. It serves as a receipt for the cargo and a contract stating where to deliver the goods, freight charges to be paid, and who the goods are to be consigned to.

To complete the document, enter the contact information on the **EZ Start-Contacts** screen, any special instructions are entered on the **EZ Start-Invoices** screen, and the transportation-related information on the **EZ Start-Carriers and Ports** screen. The shipment reference number is pulled from the **EZ Start-EEI** screen. The source of the line items depends on which document you choose (see chart below). The rest of the information is entered on the **EZ Start-Ocean Bill of Lading** screen.

The chart below explains the various ocean bills of lading documents.

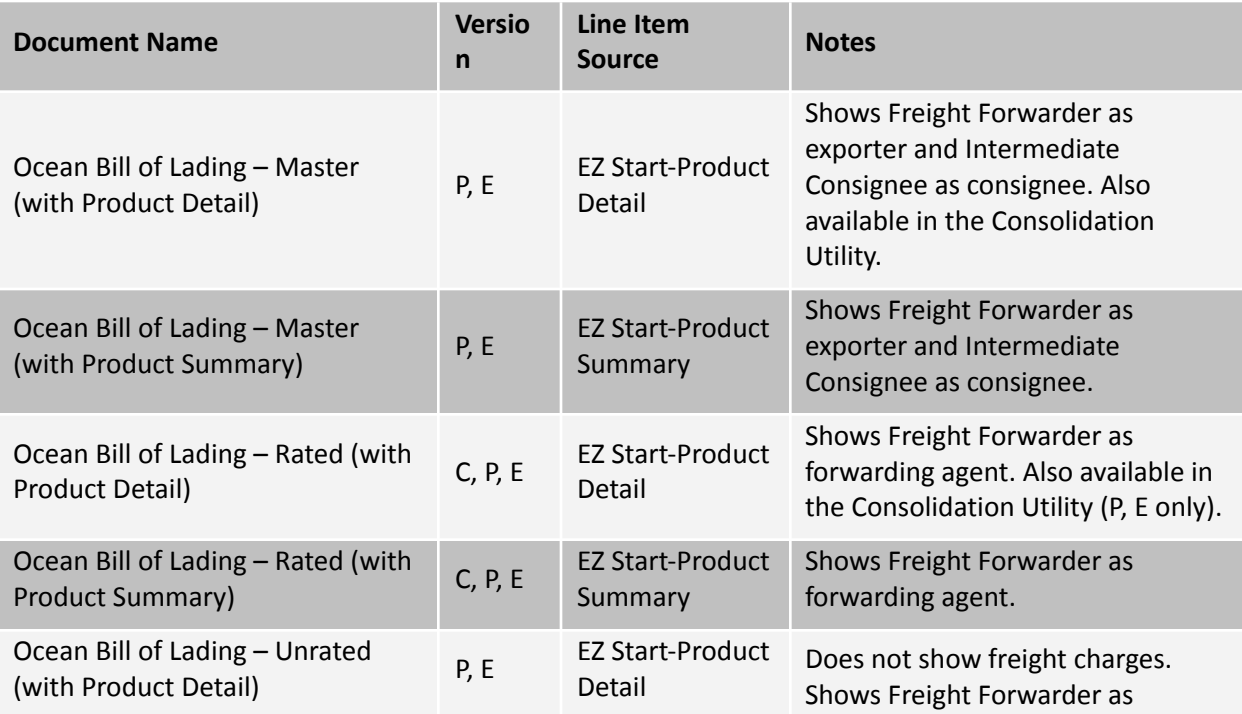

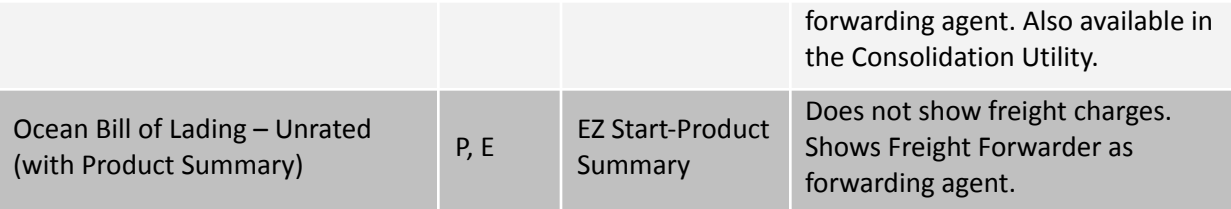

# <span id="page-12-0"></span>Packing List (C, P, E)

The packing list confirms the contents of the shipment by container and indicates weights, measurements and piece count.

To complete the packing list, enter the contact information on the **EZ Start-Contacts** screen. The line items are pulled from the **EZ Start-Product Detail** screen, and the invoice information (such as invoice date and number, order number, special instructions, etc.) is pulled from the **EZ Start-Invoices** screen. Enter the exporting carrier on the **EZ Start-Carriers and Ports** screen. The rest of the information is entered on the **EZ Start-Packing List** screen.

On the **EZ Start-Packing List** screen, be sure to add as many packages as you need and to load them with the correct line items. [Click](https://docs.google.com/document/d/17Mcmd3CTZfNWq548WZOIXadRFG8VmKvyWYffoAc4apM/edit#heading=h.3ygebqi) here for instructions on creating the packing list.

There are two versions of the Packing List on the **EZ Start-Preview/Print/Email** screen. The first Packing List shows weights and dimensions by container. The Packing List—Landscape shows the weights and dimensions by line item. To best utilize this version of the Packing List, check the **Calculate Packing List Weight** box on the **Admin-Global Settings** screen.

These documents are also available in the Consolidation Utility of Professional and Enterprise.

# <span id="page-12-1"></span>Panama TPA Certificate of Origin (C, P, E)

The Panama Certificate of Origin is used for shipments between the United States and Panama if the goods qualify for preferential duties and taxes under the trade promotion agreement.

To complete the document, the contact names and addresses can be entered on the **EZ Start-Contacts** screen. The line items are pulled from the **EZ Start-Product Detail** screen, and the rest of the fields are entered on the **EZ Start-Free Trade Agreements** screen. You also have the option to display the Commercial Invoices Special Instructions by checking the box on the **Tools-Customize Documents** screen for the Panama TPA Certificate of Origin.

## <span id="page-12-2"></span>Peru TPA Certificate of Origin (C, P, E)

The Peru Certificate of Origin is used for shipments between the United States and Peru if the goods qualify for preferential duties and taxes under the trade promotion agreement.

To complete the document, the contact names and addresses can be entered on the **EZ Start-Contacts** screen. The line items are pulled from the **EZ Start-Product Detail** screen, and the rest of the fields are entered on the **EZ Start-Free Trade Agreements** screen. You also have the option to display the Commercial Invoices Special Instructions by checking the box on the **Tools-Customize Documents** screen for the Peru TPA Certificate of Origin.

## <span id="page-12-3"></span>Proforma Invoice

The Proforma Invoice is a quotation outlining the possible sale. If the order results, the commercial invoice will closely resemble the proforma invoice.

To complete the document, the contact names and addresses can be entered on the **EZ Start-Contacts** screen. The transportation-related information comes from the **EZ Start-Carriers and Ports** screen. The line items come from the **EZ Start-Product Detail** screen, and the rest of the information comes from the **EZ Start-Invoices** screen.

These documents are also available in the Consolidation Utility of Professional and Enterprise.

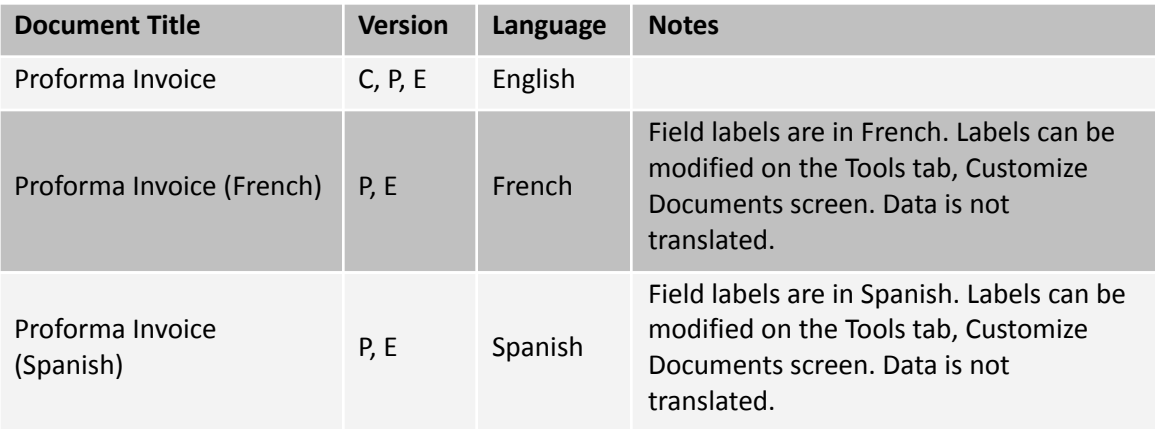

# <span id="page-13-0"></span>Security Endorsement (C, P, E)

If you are not a known shipper with some airlines, they may request a Federal Aviation Administration (FAA) Security Endorsement that requires two forms of ID. To complete the document, enter your information on the **EZ Start- Security Endorsement** screen.

# <span id="page-13-1"></span>Shipment Log (P, E)

You can use the shipment log to make sure you are following your Export Compliance Program (ECP). Enter the steps of your ECP on the **Databases-Shipment Log Items** screen. Then with each shipment, log the date each step was completed along with the initials of the person doing the work. When you print the document, it will show the completed steps along with the exporter and ultimate consignee from the **EZ Start-Contacts** screen.

# <span id="page-13-2"></span>Shipper's Letter of Instruction (C, P, E)

Shipping Solutions includes two types of Shipper's Letters of Instruction (SLI). One type is used as a cover letter to convey specific instructions from the exporter to the agent, usually an international freight forwarder. The second type of SLI is used to provide to your freight forwarder all the information needed to file your Electronic Export Information (EEI) with AESDirect.

To complete the cover letter version of the document, enter the contact names and addresses on the **EZ Start-Contacts** screen. The source of the line items depends on which document you choose (see chart below). The rest of the information comes from the **EZ Start-Shipper's Letter of Instruction** screen.

To complete the AES filing version of the document, enter the contact names and addresses on the **EZ Start-Contacts** screen. The transportation-related information comes from the **EZ Start-Carriers and Ports** screen, and the line items come from the **EZ Start-Product Detail** screen. Enter the date and any special instructions on the **EZ Start-Shipper's Letter of Instruction** screen. The USPPI Reference Number will be pulled from either the **EZ Start-Air Waybill** screen or the **EZ Start-Ocean Bill of Lading** screen depending on your mode of transport. The rest of the fields are completed on the **EZ Start-EEI** screen.

The chart below shows the four SLIs available in Shipping Solutions.

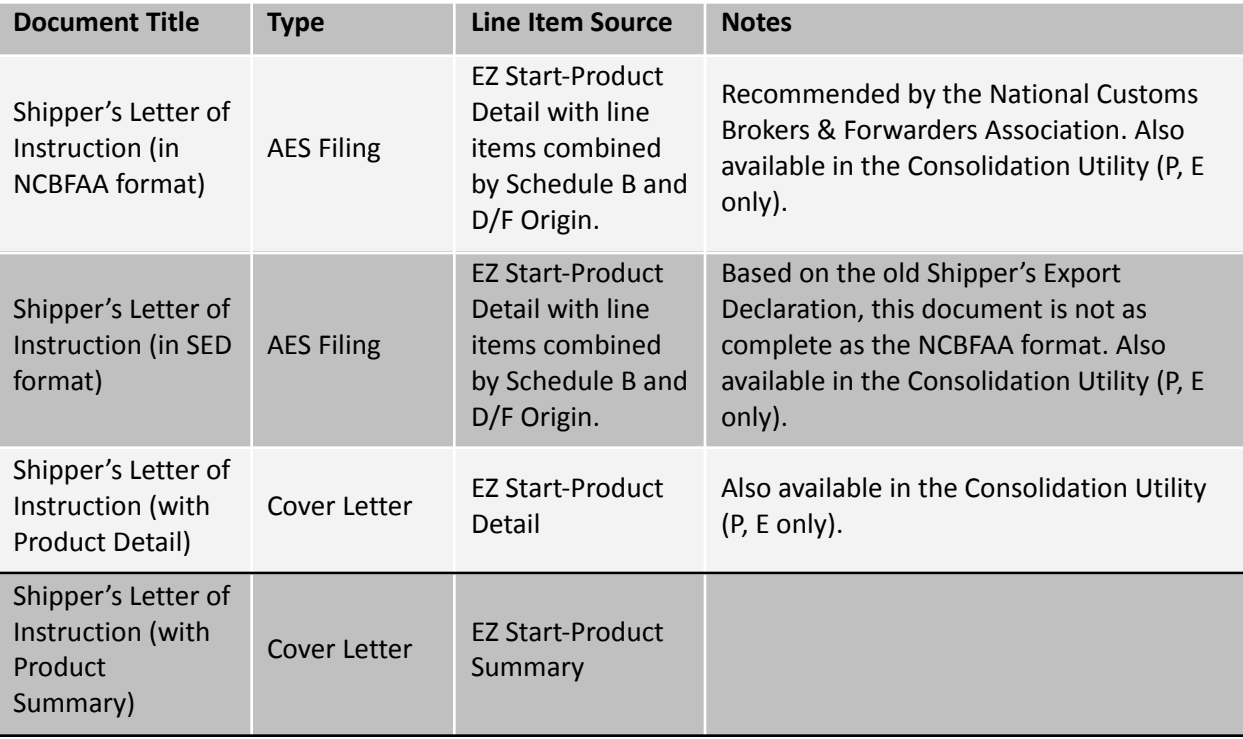

# <span id="page-14-0"></span>Singapore FTA Certificate of Origin (C, P, E)

The Singapore Certificate of Origin is used for shipments between the United States and Korea if the goods qualify for preferential duties and taxes under the free trade agreement.

To complete the document, the contact names and addresses can be entered on the **EZ Start-Contacts** screen. The line items are pulled from the **EZ Start-Product Detail** screen, remarks are entered on the **EZ Start-Invoices** screen, and the rest of the fields are entered on the **EZ Start-Free Trade Agreements** screen.

This document is also available in the Consolidation Utility of Professional and Enterprise.

# <span id="page-14-1"></span>USMCA Certification of Origin (C, P, E)

The USMCA Certification of Origin is used for shipments between the United States and either Canada or Mexico if the goods qualify for preferential duties and taxes under the free trade agreement.

To complete the document, the contact names and addresses can be entered on the **EZ Start-Contacts** screen. The line items are pulled from the **EZ Start-Product Detail** screen, and the rest of the fields are entered on the **EZ Start-Free Trade Agreements** screen.

These documents are also available in the Consolidation Utility of Professional and Enterprise.

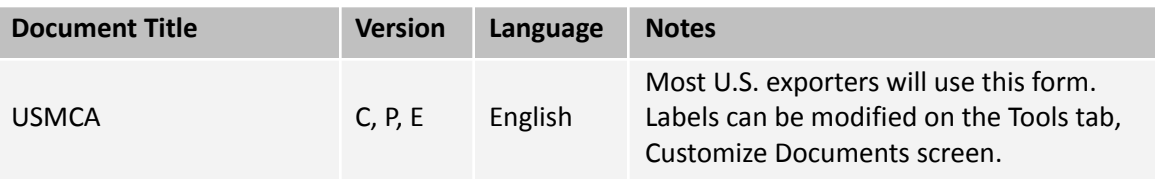

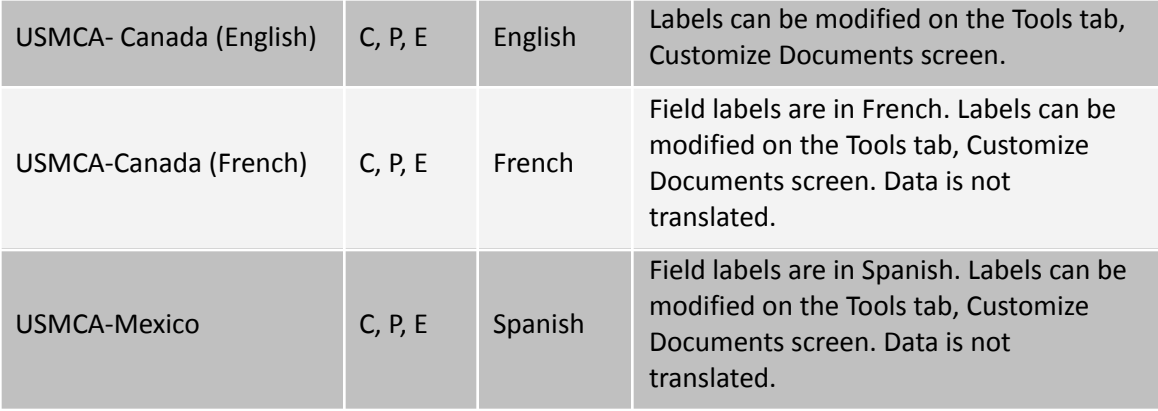

Version 04.09.24

© 2024, InterMart, Inc., 1400 Corporate Center Curve, Suite 130, Eagan, MN 55121. InterMart and Shipping Solutions are registered trademarks of InterMart, Inc. All Rights Reserved.